Complete Reminder Facility Guide 1 1

# Miracle 9.0 **Reminder Facility**

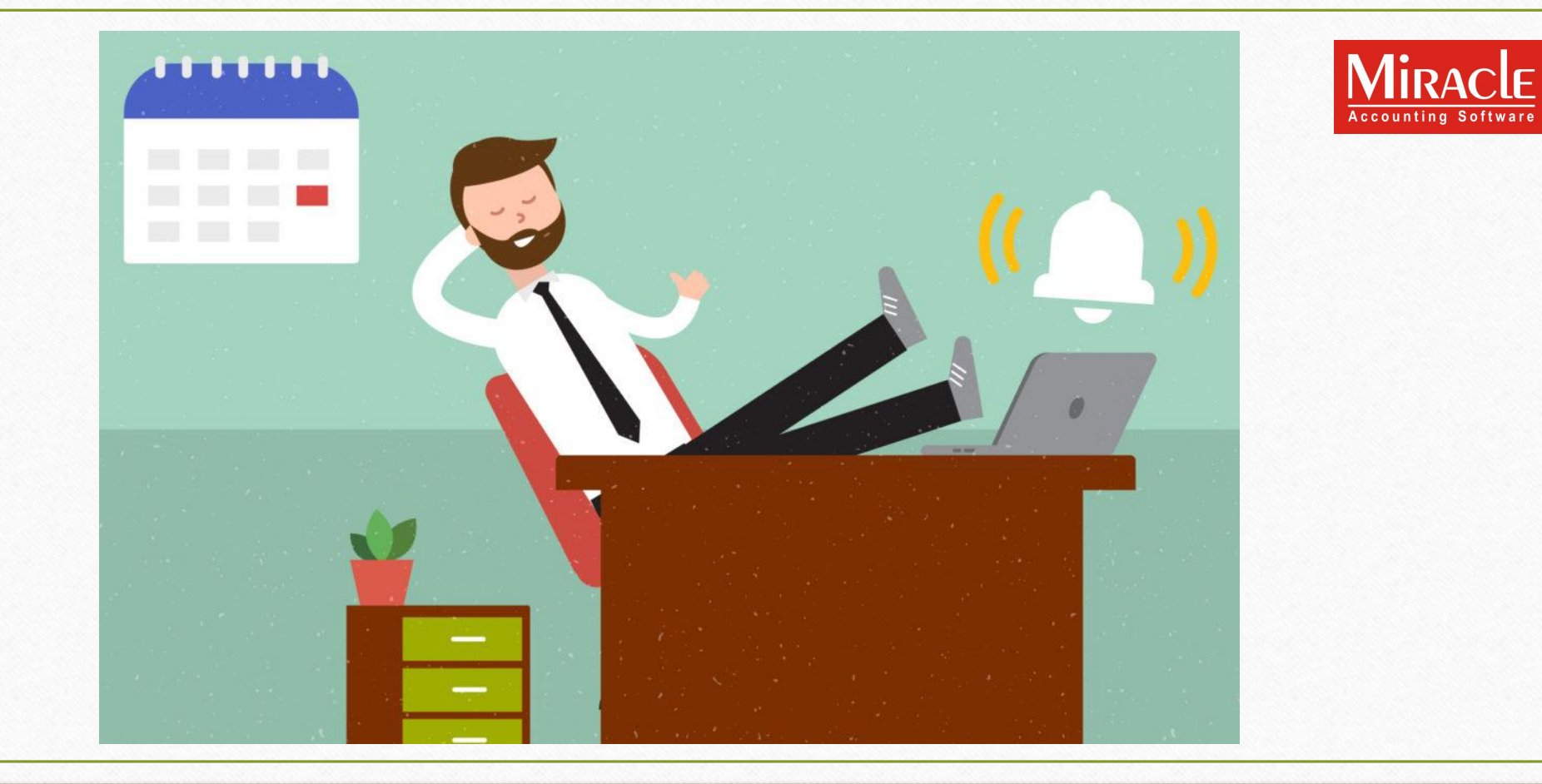

**Only for internal use of Miracle Accounting Software.** Prepared By: RKIT Software Pvt. Ltd., Rajkot

®

- ❖**Never forget the most important event with Miracle Reminder Facility.**
- Reminder facility will help you to remember your IT returns as well as help you remembering to file your GST Returns on time.
- Moreover, this facility will also be useful to remind your Business level arrangements.
- In addition to that, now you do not have to worry about missing your important Business meeting because Reminder facility will save you from it.
- You can choose to remind yourself any important event by choosing Company or Software level settings.
- But, how to use this function? Let us scroll down to find out.

# Utility → Personal Diary → Reminder **3**<sup>3</sup>

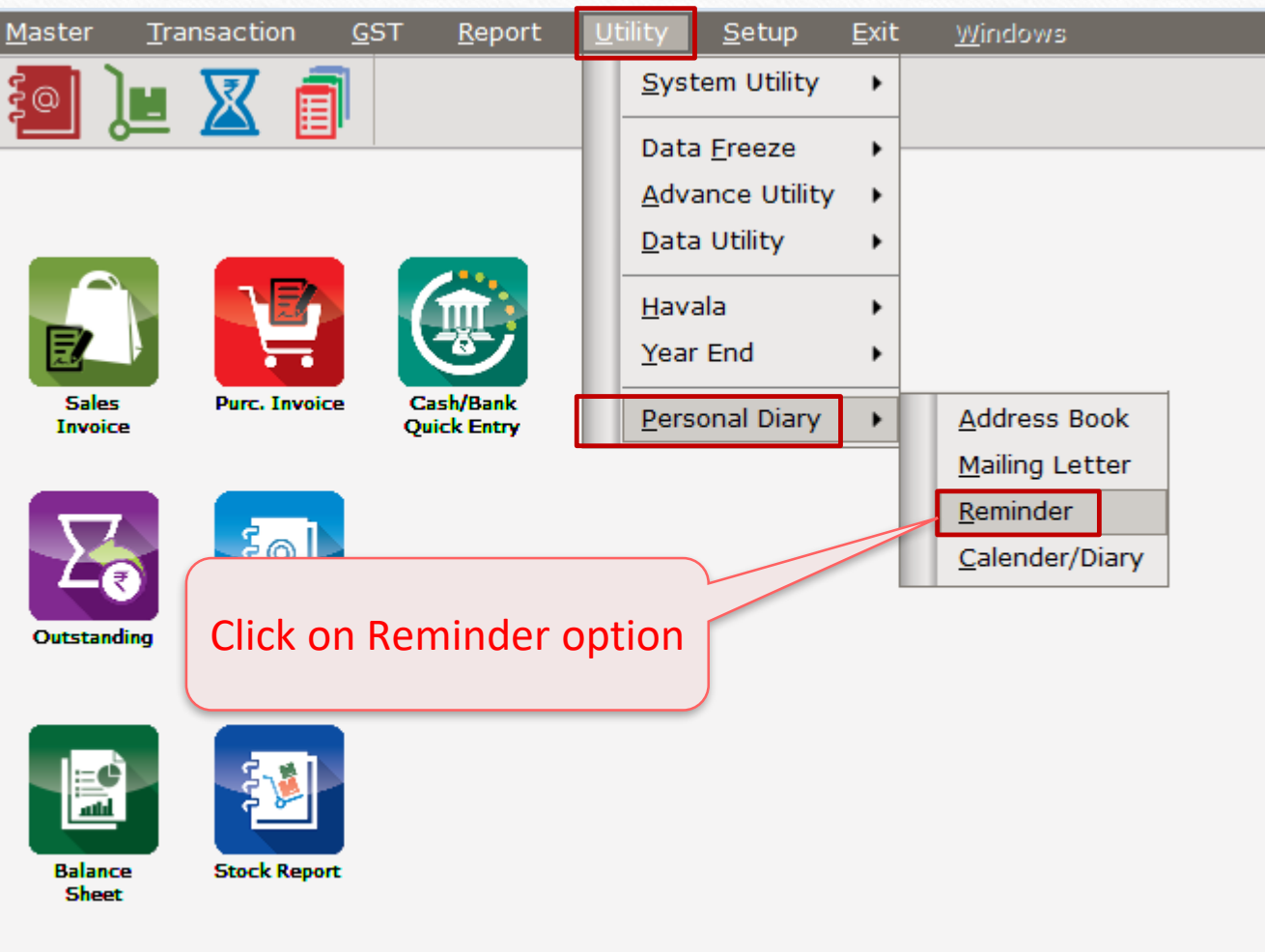

### Reminder Facility on Miracle 9.0 4

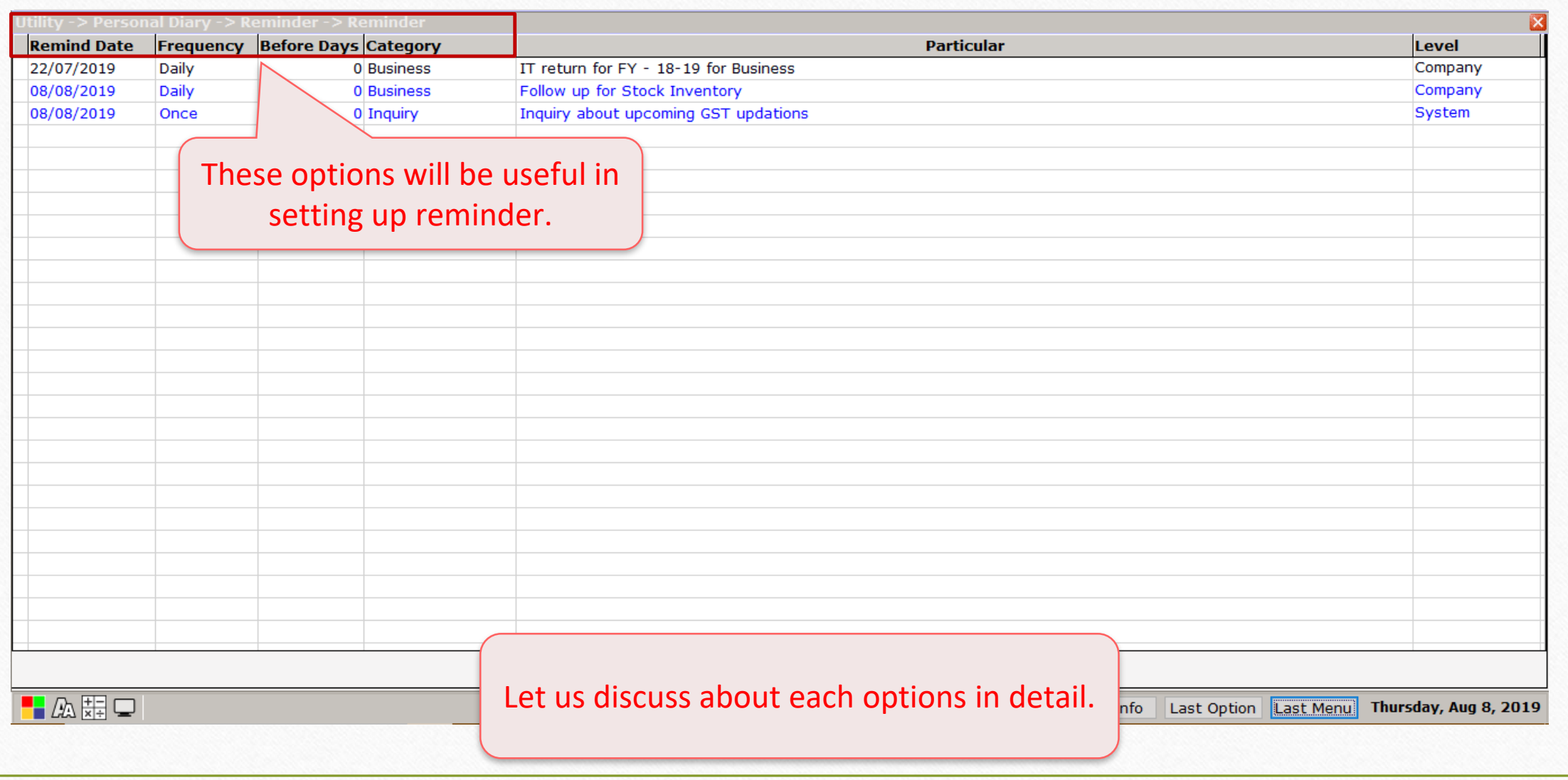

## Remind Date facility 5

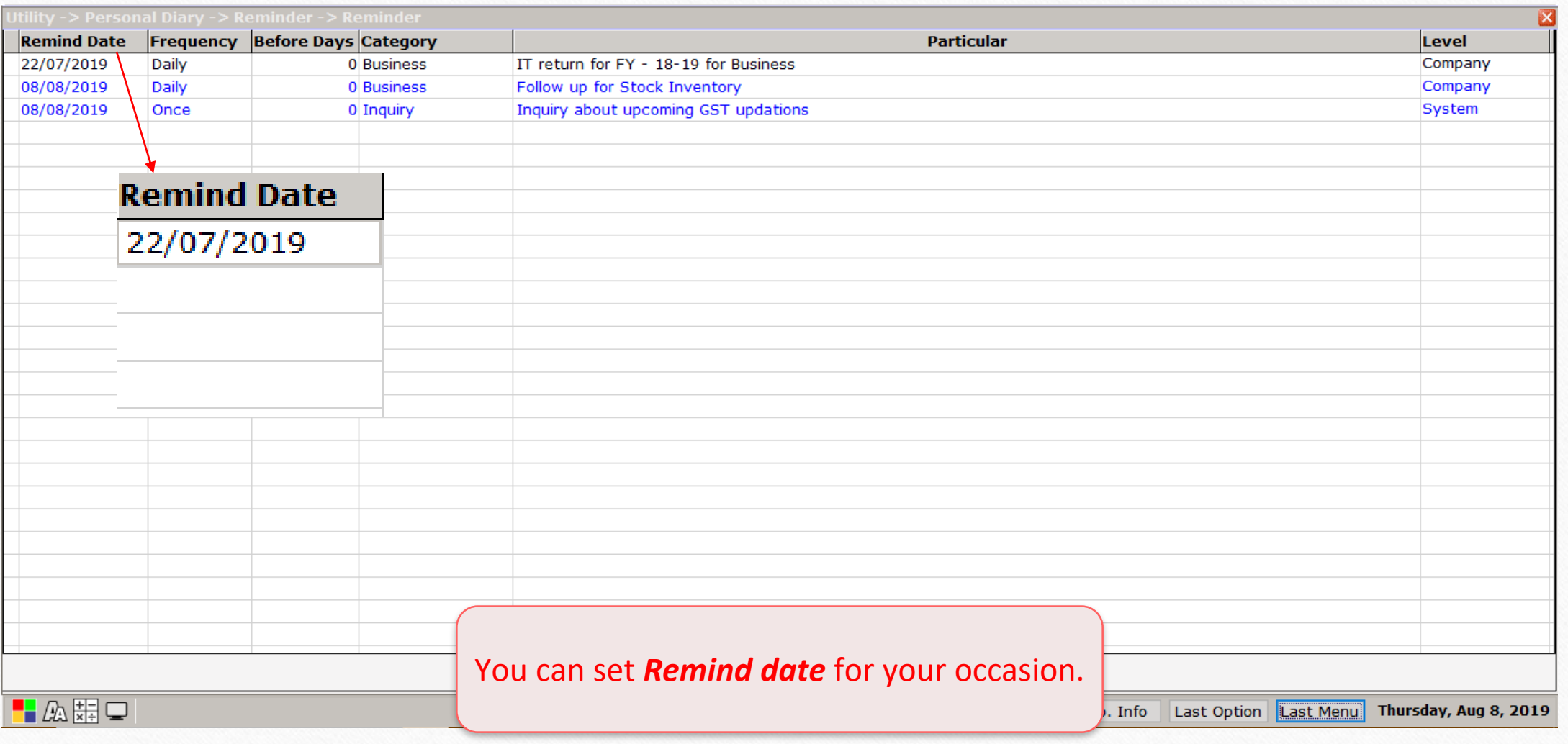

Frequency facility 6

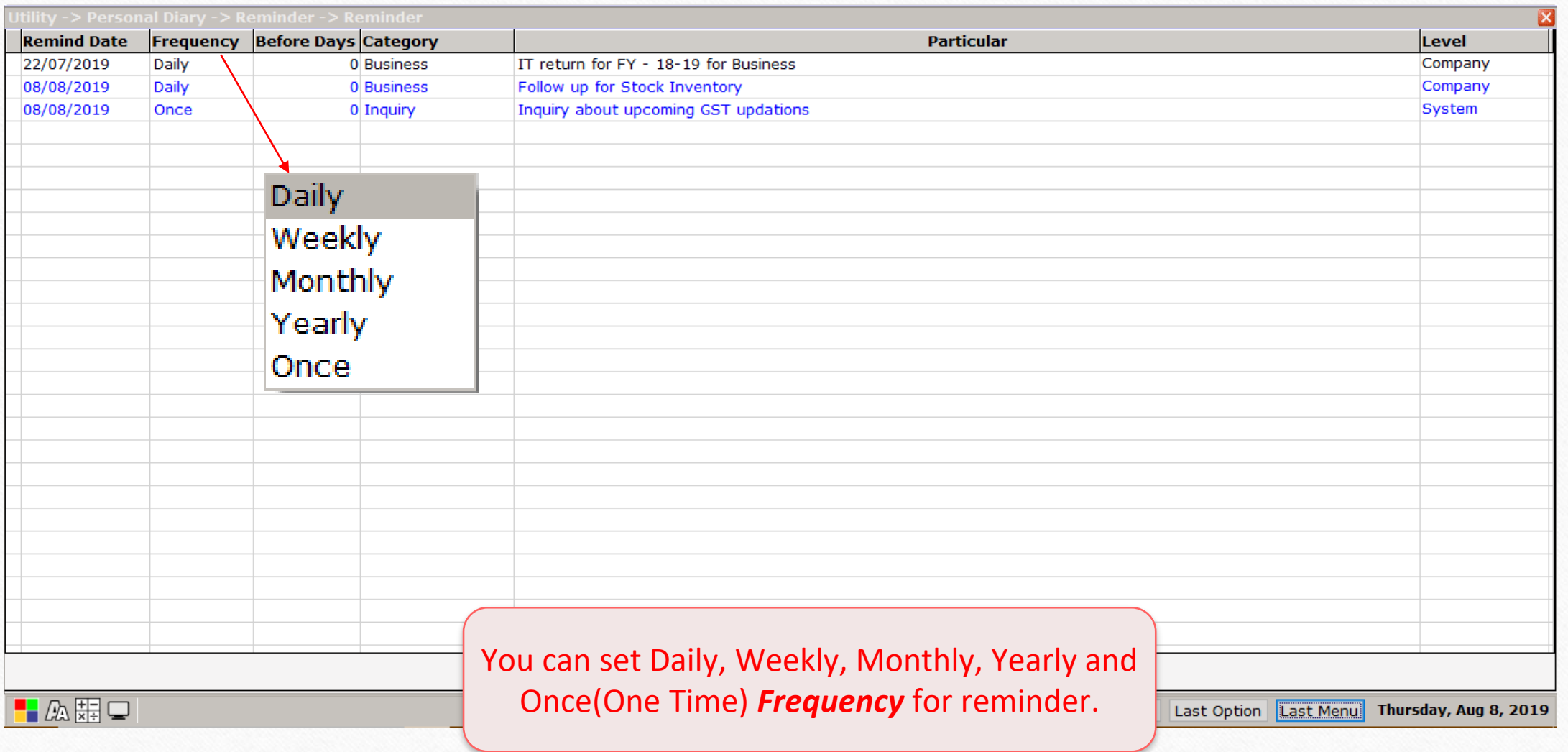

North Party

## Before days facility 7

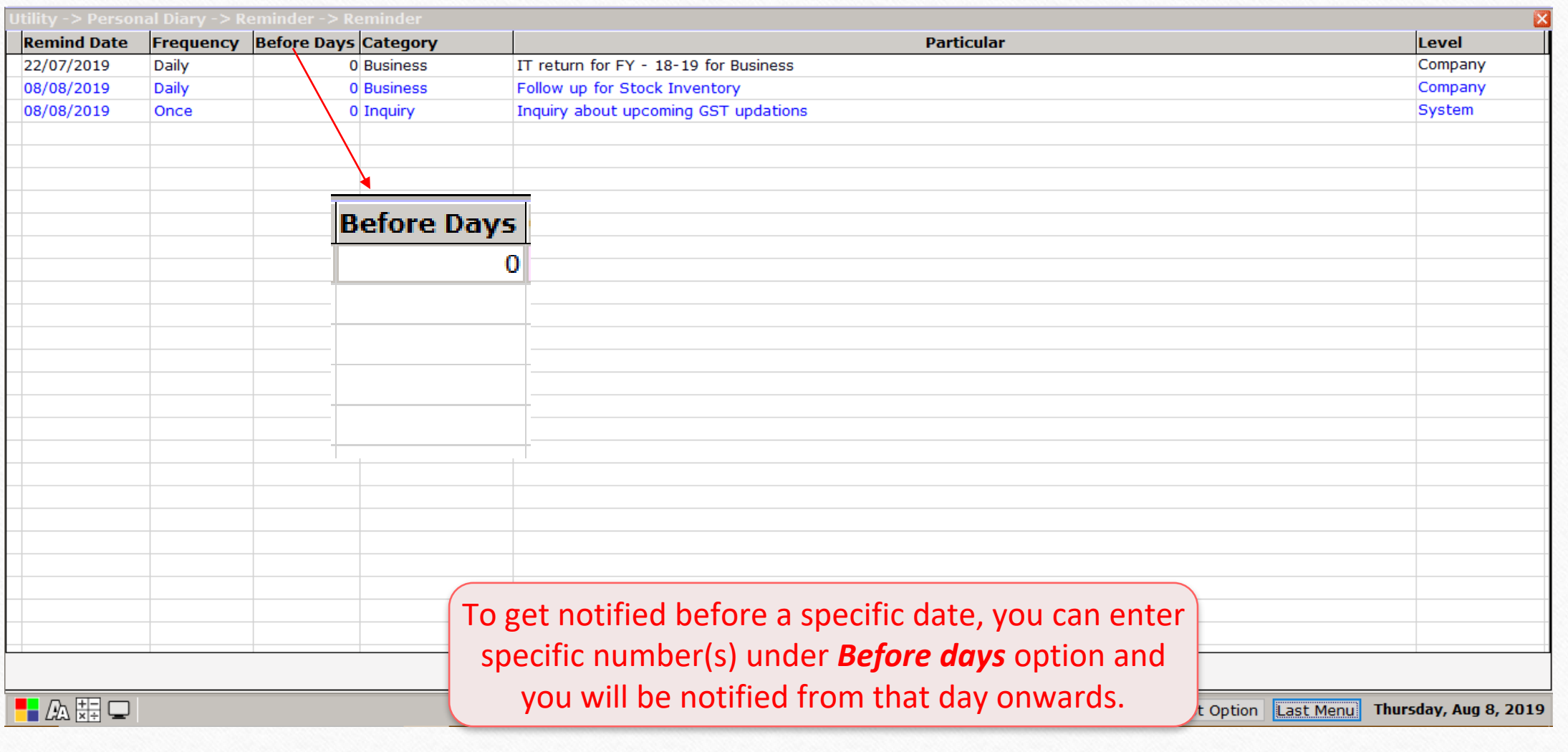

津田風 尾類

# Category drop down 8

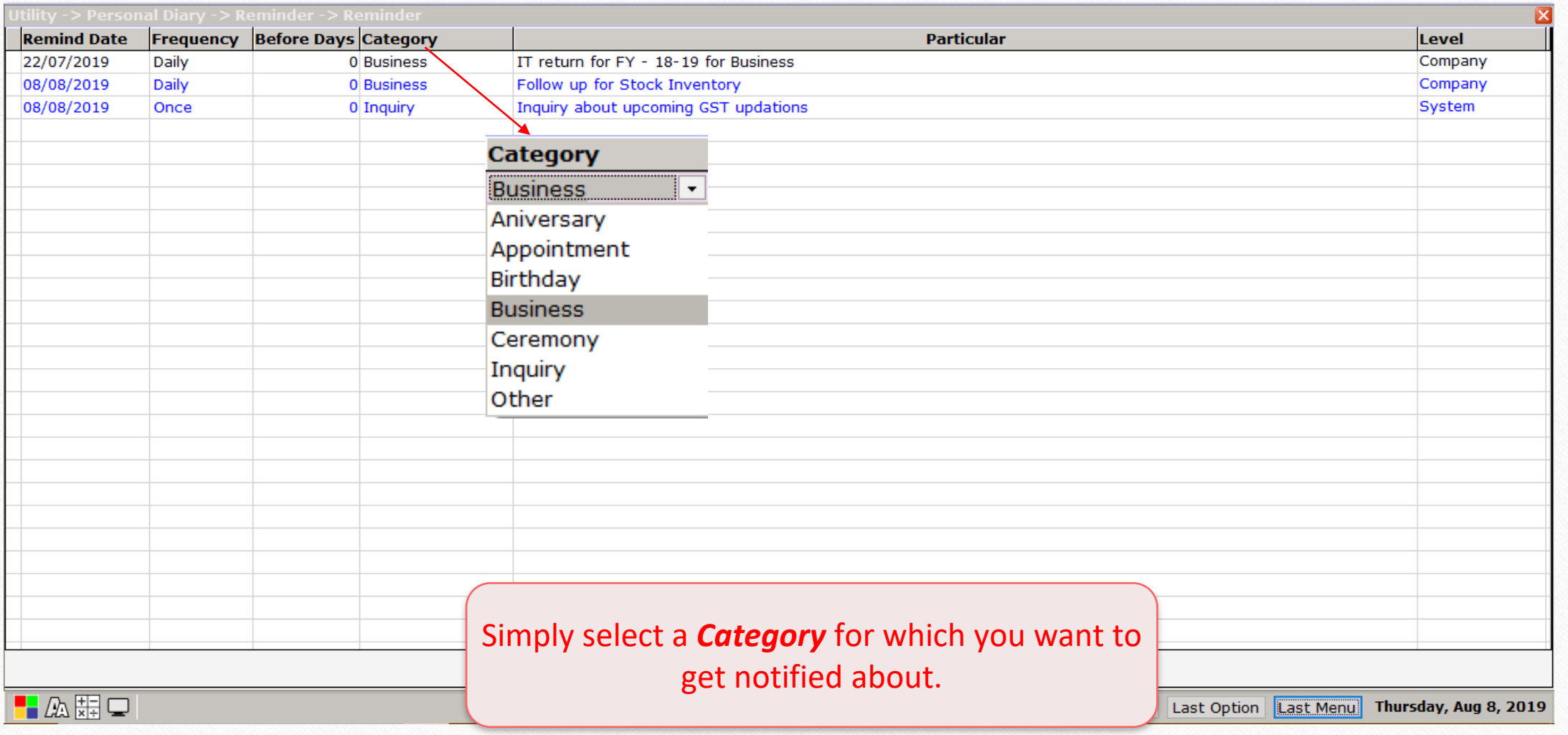

#### Particulars 9

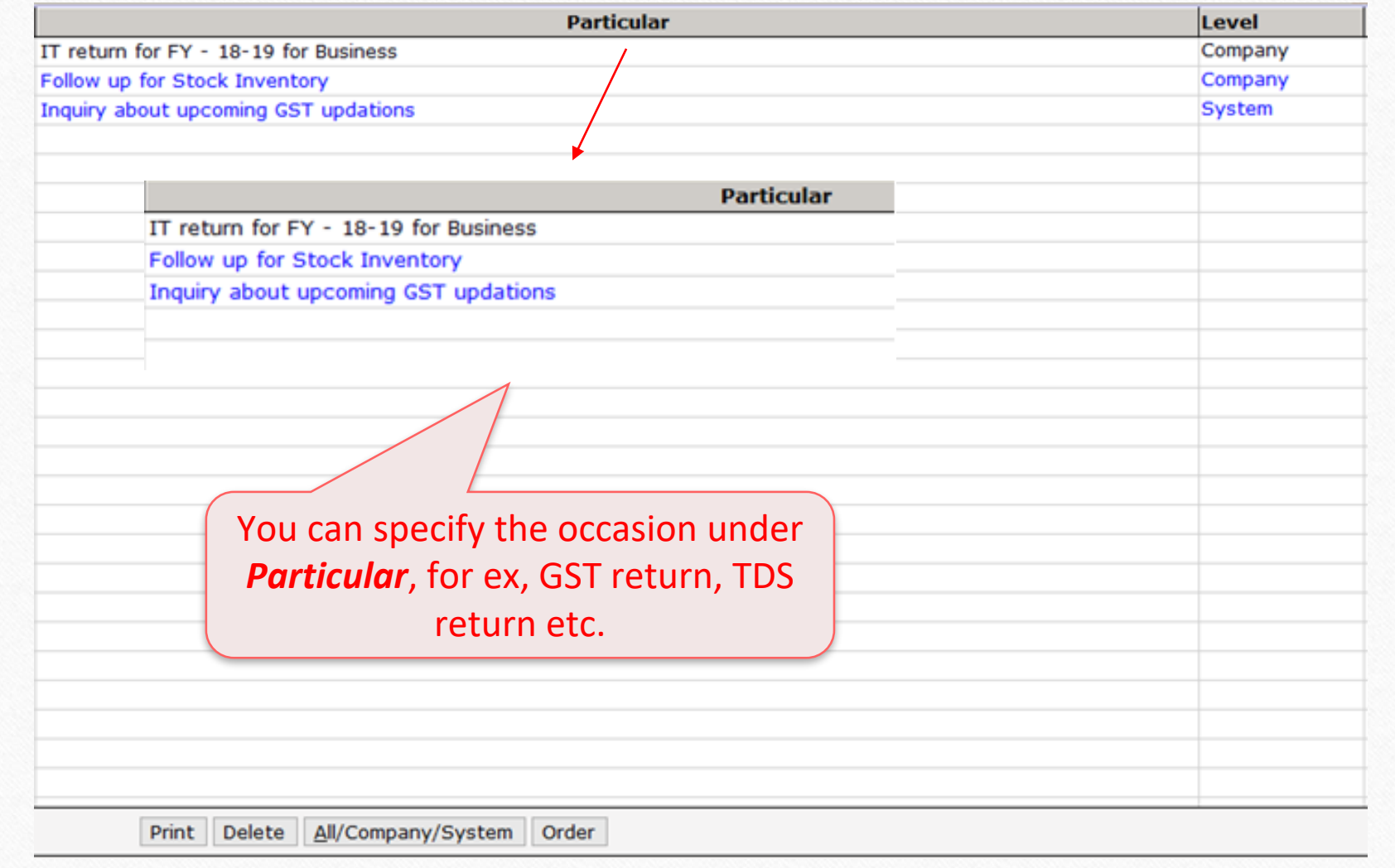

# Level drop down selection 10

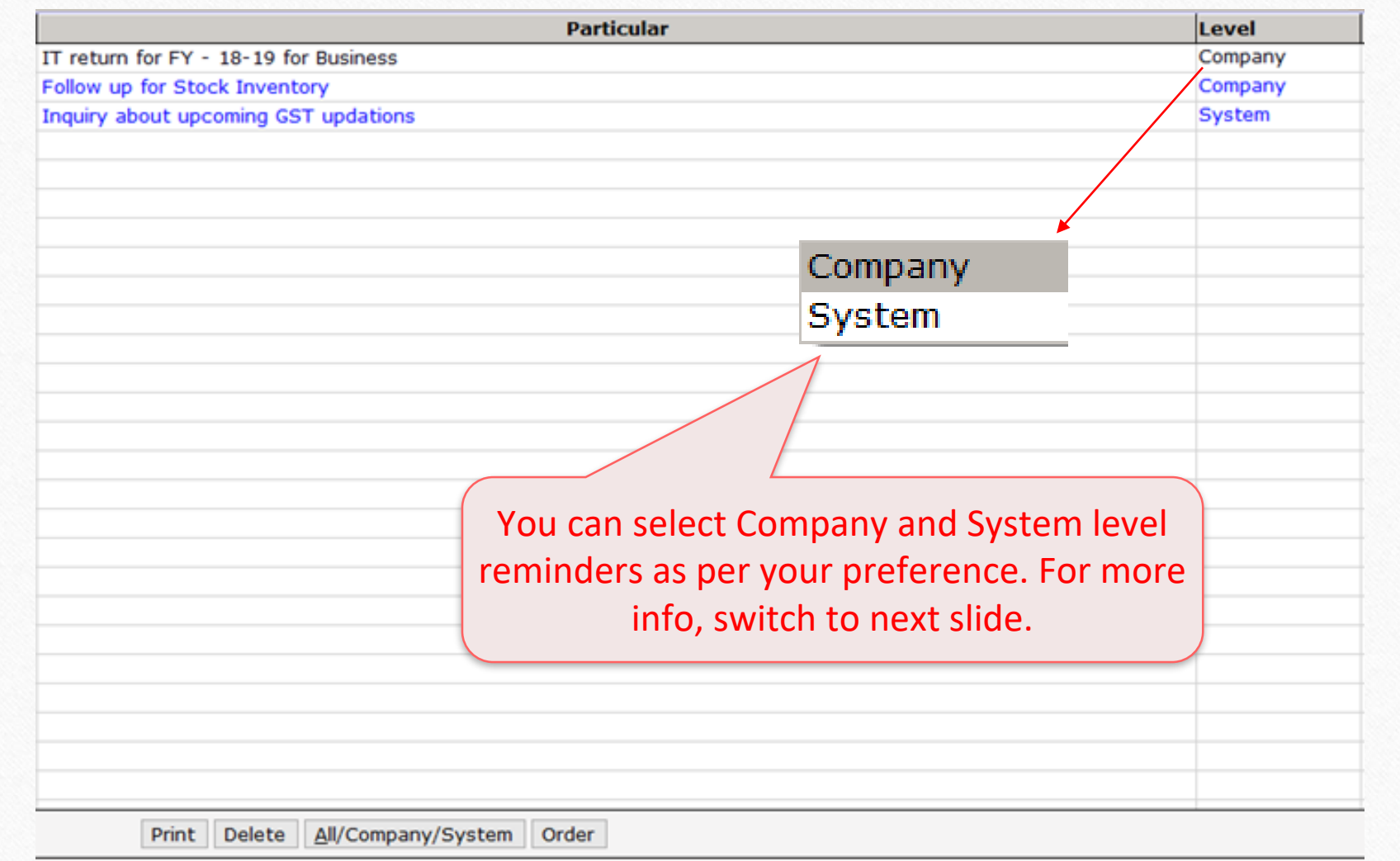

- ❖ Company and Software options under Level drop-down
	- Level drop-down represents Company or System level notifications.
	- In company level notification, when a user opens a particular company he/she will be shown a notification on a selected date.
	- In system level, a notification will pop-up as soon as the user opens up Miracle.
	- In short, if you want to get reminded as soon as you open Miracle, Select System Level option.
	- If you want to get a notification when you open up a particular company at a specific date, then you can go for a Company level option.

# Footer options 12

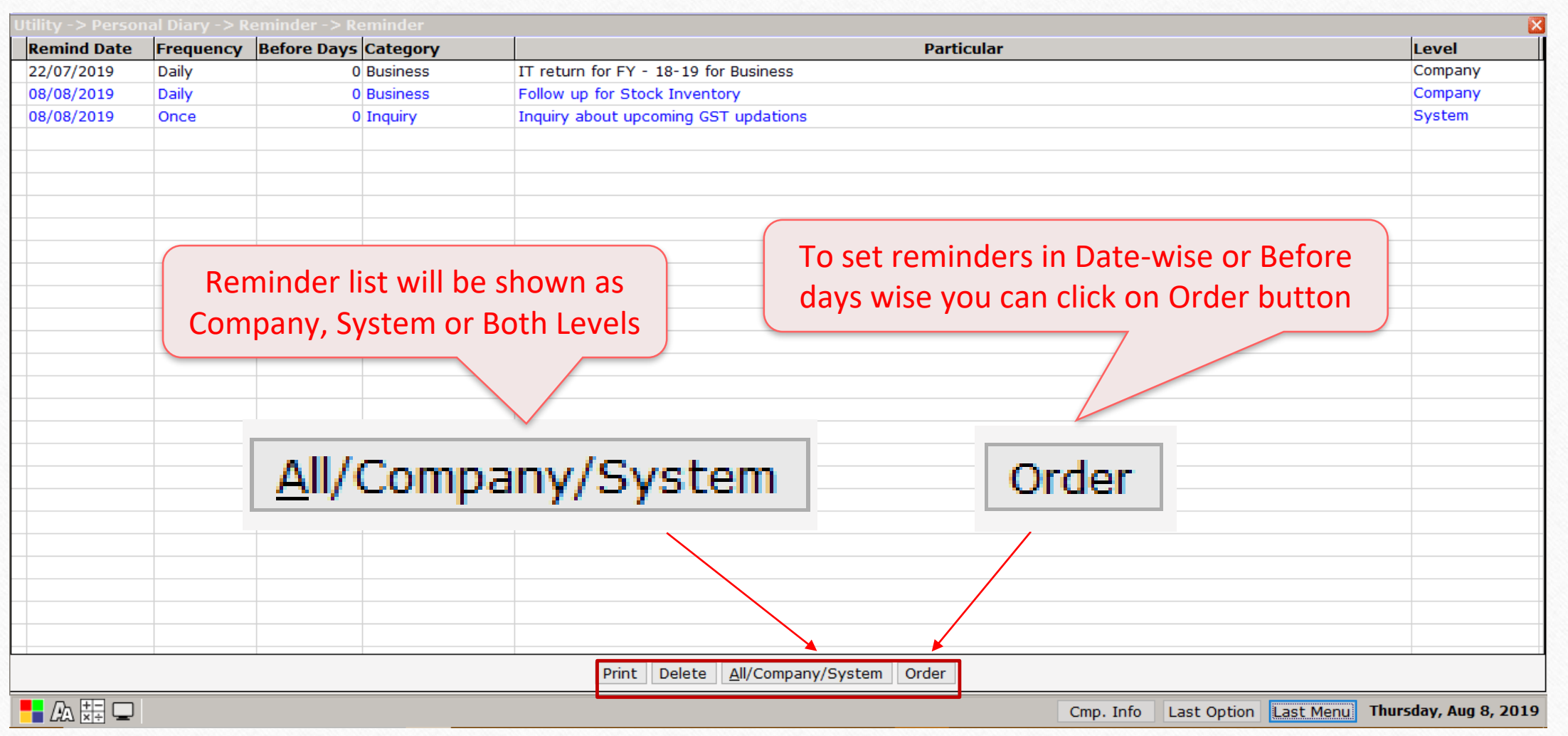

#### Example of Company Level Reminder 13

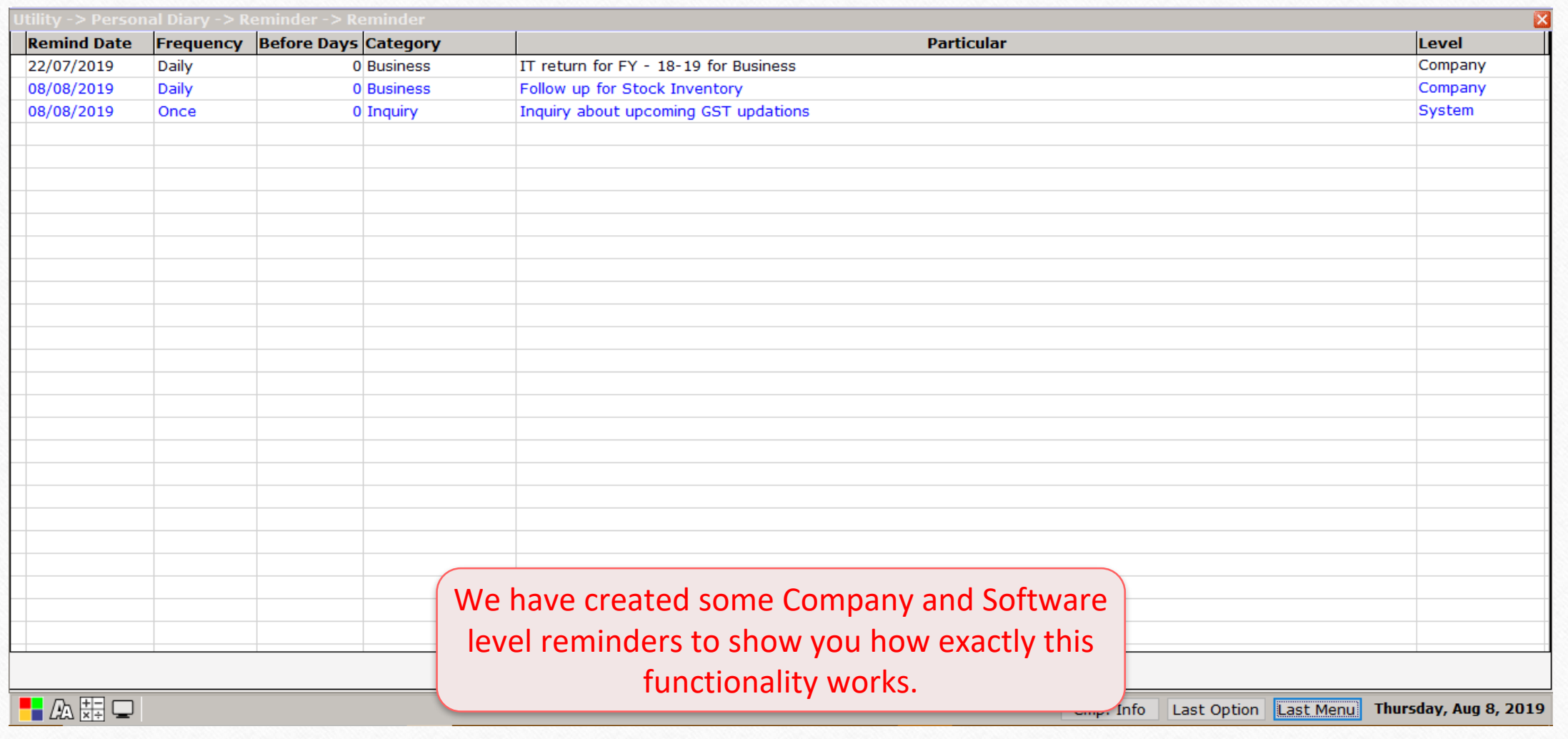

#### Example of Company Level Reminder

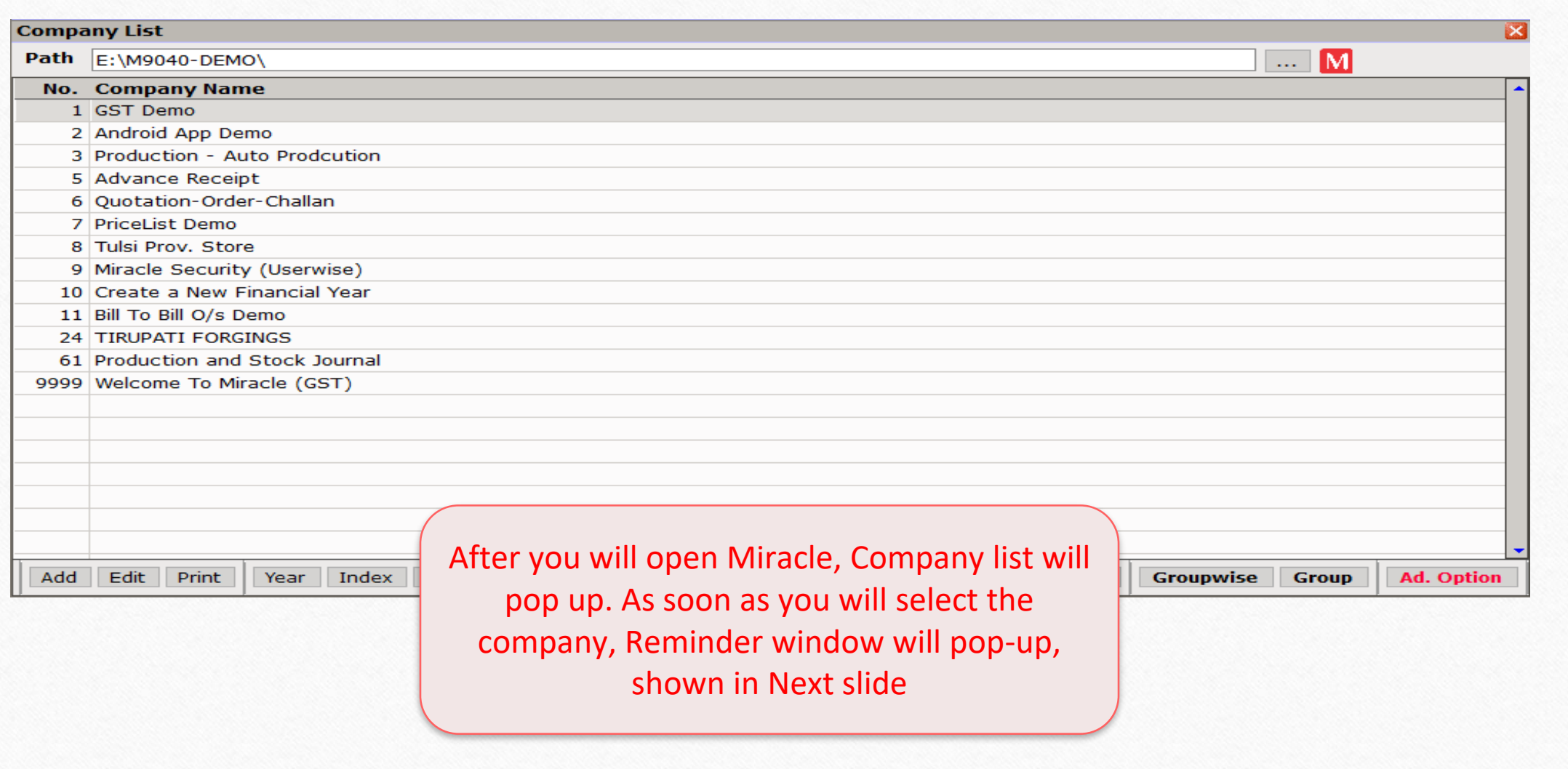

#### Example of Company Level Reminder **15**

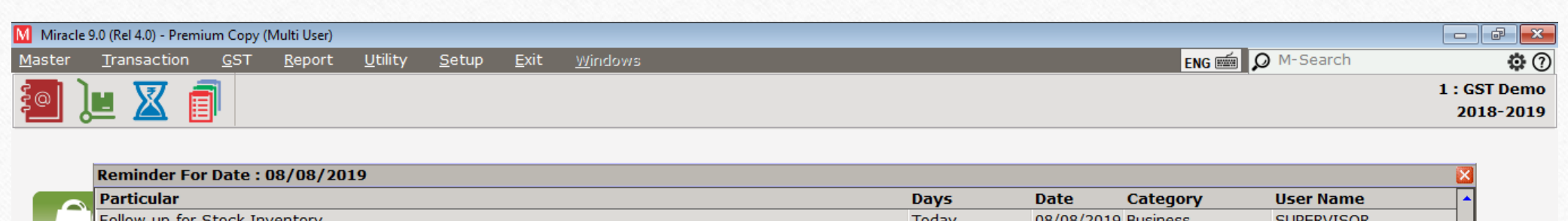

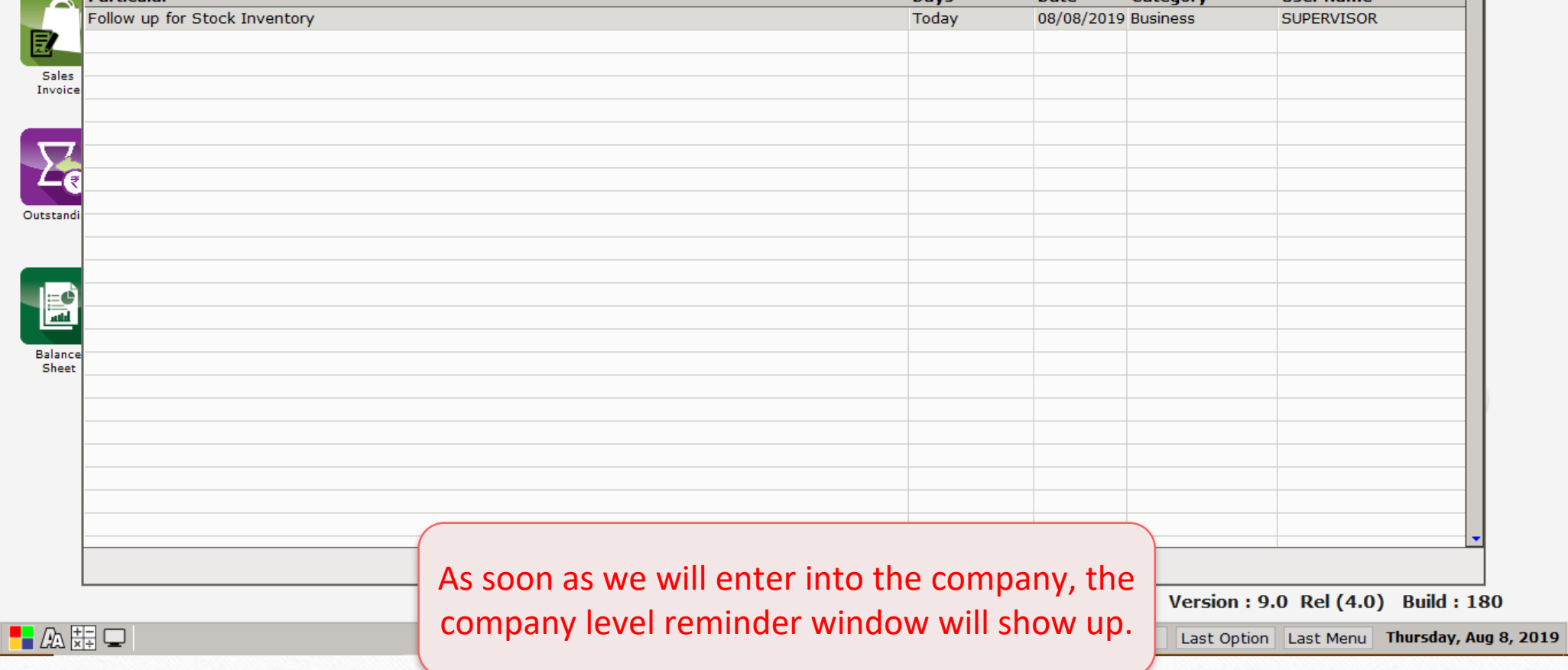

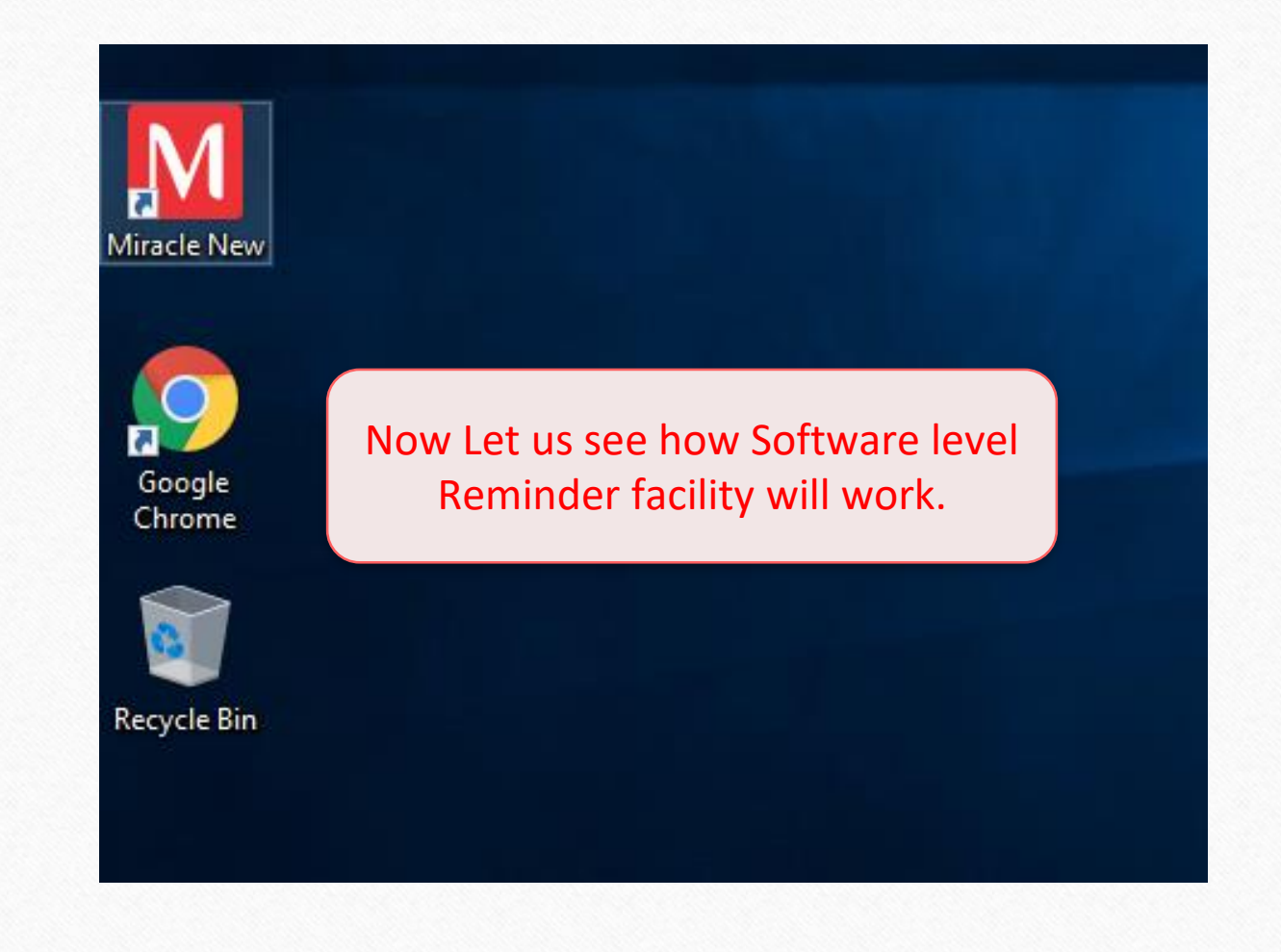

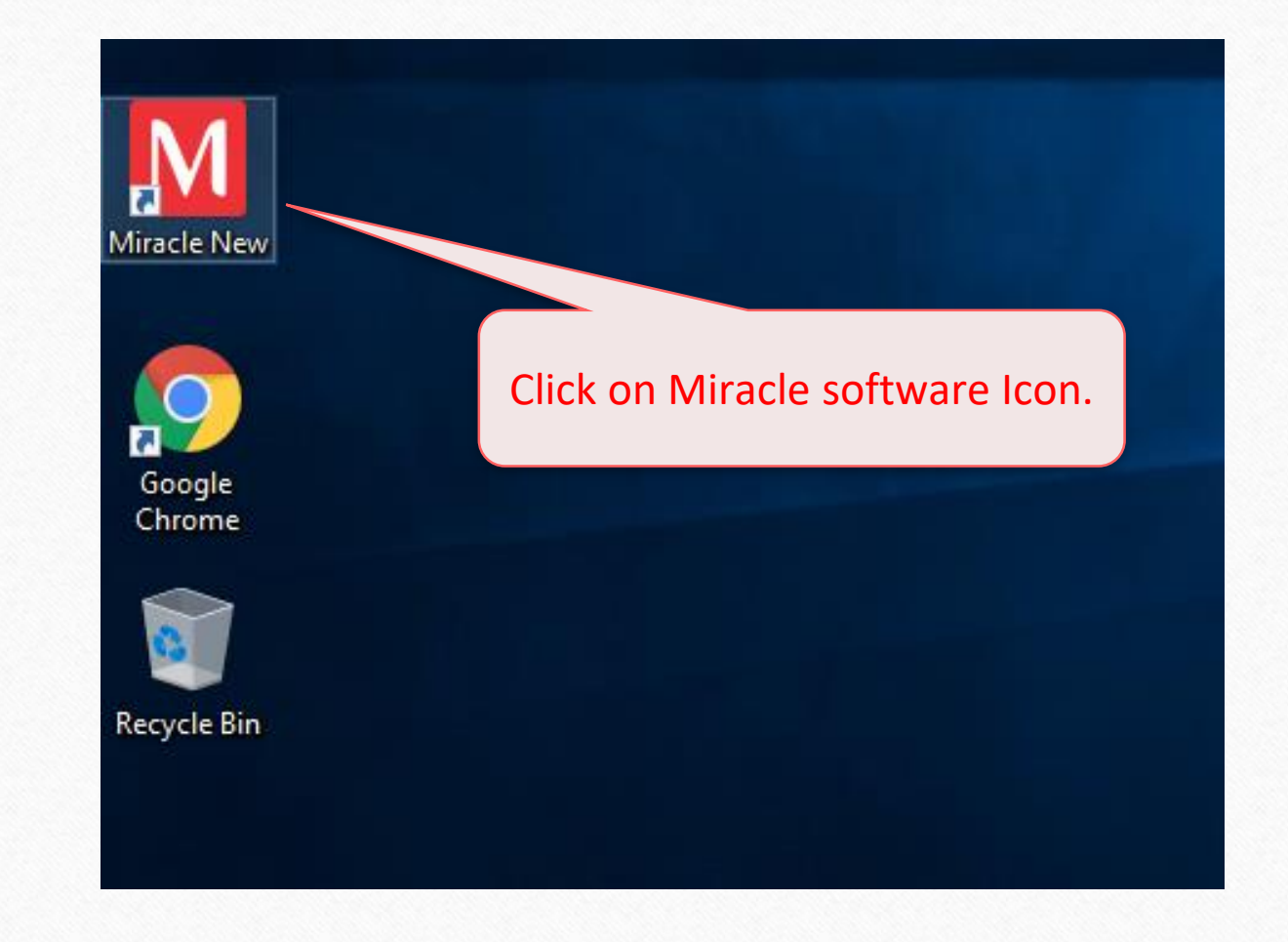

#### Example of Software Level Reminder **18**18

M Miracle 9.0 (Rel 4.0) - Premium Copy (Multi User)

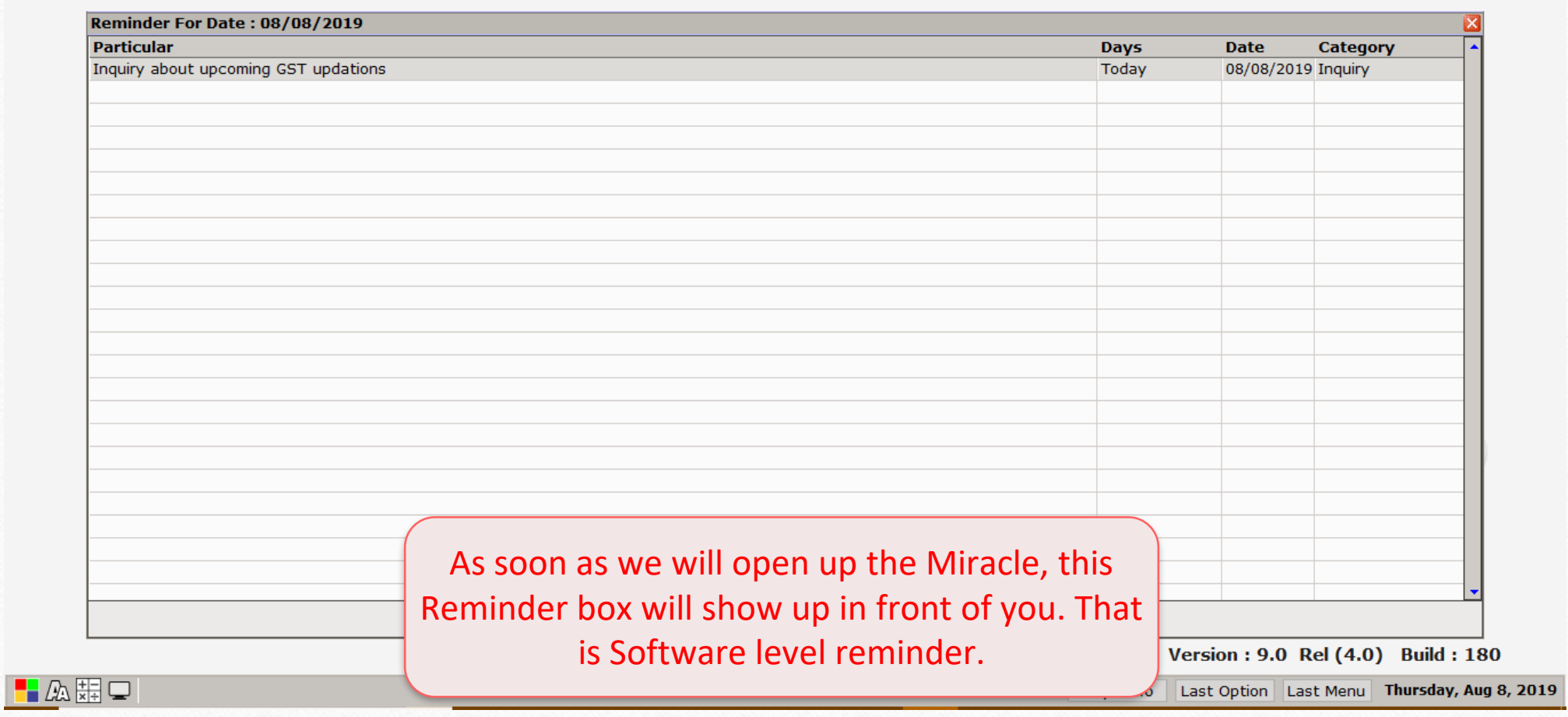

 $\boxed{\phantom{a}}$  $FMS \equiv$ 

# **And you are done! Setting up reminder was as easy as it looked.**

# **Still finding difficult to setting up Reminder? Kindly contact your Software Vendor.**

#### **Like and Follow Us!** 20

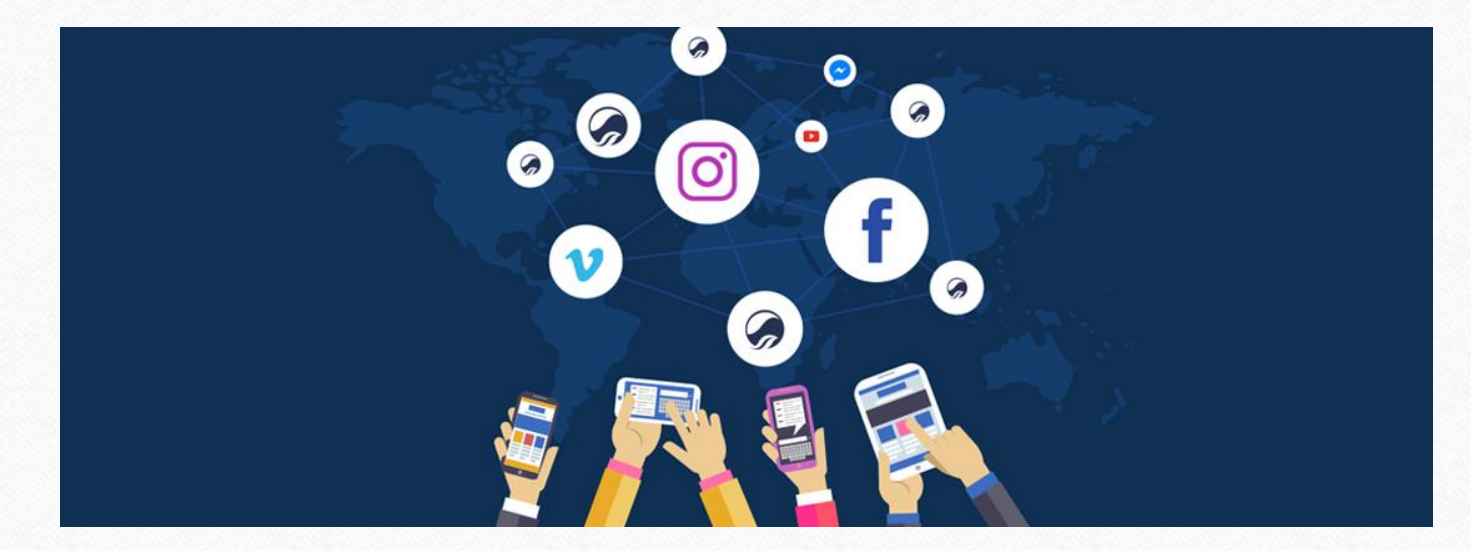

**<http://www.facebook.com/miracleaccount> <http://www.instagram.com/miracle.accounting> <https://www.linkedin.com/company/miracleaccount> <https://www.youtube.com/channel/UCWB9FJbbVCOPvgWKUdeA31w>**

20

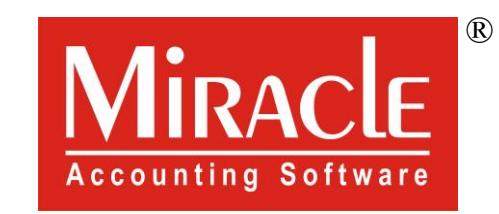

# thank you!